# Calculadoras Gráficas: algumas limitações<sup>\*</sup>

### Maria Madalena Correia Consciência Esc. Sec. Dr. Ginestal Machado, Santarém

" As calculadoras gráficas que cada vez mais se utilizarão correntemente, devem ser entendidas não só como instrumentos de cálculo mas também como meios incentivadores do espírito de pesquisa. O seu uso é obrigatório neste programa."

(Ministério da Educação, 1997, p.11)

# Introdução

Muito se tem reflectido e escrito sobre o uso de novas tecnologias nas aulas de Matemática, nomeadamente no que diz respeito às calculadoras gráficas. Existem defensores incontestáveis ao seu uso considerando que a utilização da calculadora permite uma aprendizagem mais significativa e mais profunda dos conceitos bem como o facto de favorecer uma abordagem indutiva e experimental da Matemática. Por outro lado, existem opositores que consideram que o uso e abuso das novas tecnologias está a prejudicar fortemente a capacidade de abstracção dos jovens. Passando a citar: "[…] seria interessante medir quanto a exagerada utilização e as concessões que se fazem às máquinas pelas suas limitações e resultados aproximados, no decorrer de uma aula, estão formando espíritos menos rigorosos, menos exigentes e mais preguiçosos, tanto da parte dos alunos como dos professores"(Rui Pedro Albuquerque, Opinião – Cartas ao Director, Boletim da SPM, nº 38, Abril de 1998, p. 140).

Em minha opinião não faria sentido, num mundo que

cada vez mais tem acesso às mais diversas tecnologias, continuar a ensinar Matemática (e outras disciplinas) como há vários anos atrás. Se podemos ter acesso em tempo quase imediato a um resultado que de outra forma conduziria a muitos cálculos, com as consequentes hipótese de erro e perda de tempo, porque não aproveitar essa vantagem que a tecnologia nos dá?

É claro, no entanto, que o uso da calculadora deve ser feito criteriosamente e com os devidos cuidados; de facto, sendo uma máquina, tem limitações que importa ter em conta.

Ao utilizar uma calculadora gráfica podem surgir vários problemas que têm a ver, por exemplo, com:

- 1- precisão numérica
- 2- resolução do écran

3- construção do gráfico de uma função

4- métodos utilizados no cálculo de derivadas, integrais, zeros, extremos, …

5- etc.

Neste artigo são abordados apenas os três primeiros casos. A máquina utilizada nos vários exemplos foi a TI 83. É claro que diferentes máquinas podem conduzir a resultados diferentes, mas os tipos de erro são basicamente os mesmos.

\* Este artigo é baseado num seminário realizado no âmbito do Mestrado em Matemática, na área de Matemática para o Ensino na FCUL, no ano lectivo 1999/2000, sob a orientação do Prof. Dr. Nikolai Chemetov.

### 1 - Precisão Numérica

A calculadora pode ser uma ferramenta preciosa para os alunos intuírem resultados, nomeadamente no que diz respeito ao limite de sucessões, no entanto, é necessário alertá-los para o facto de que a calculadora trabalha com um número de dígitos finito e que, portanto, ao efectuar cálculos faz arredondamentos que podem influenciar fortemente o resultado.

Vejamos um exemplo: estudo do limite de uma sucessão do tipo

$$
k_n = \left(1 + \frac{1}{u_n}\right)^{u_n}
$$
 quando  $u_n \to +\infty$ .

Num dos manuais do 11º ano (Matemática 11º - Sucessões, Edições Contraponto) encontra-se o seguinte exercício (figura 1):

**135.** Consider a as successões:  

$$
a_n = \left(1 + \frac{1}{2n}\right)^{2n}, \quad b_n = \left(1 + \frac{1}{n^2}\right)^{n^2}, \quad c_n = \left(1 + \frac{1}{2n+1}\right)^{2n+1}
$$

*a. Utilizando a calculadora, investiga qual é o limite de cada uma das sucessões.*

*b. Que podes concluir quanto ao limite de uma suces-*

são do tipo 
$$
K_n = \left(1 + \frac{1}{u_n}\right)^{u_n}
$$
 quando  $u_n \rightarrow +\infty$ ?

Fig.1

Um aluno que não esteja familiarizado com aquele tipo de sucessões e que não conheça bem a calculadora pode ser induzido em erro. Seria de esperar que quanto maior fosse o valor considerado para *n* melhor fosse a aproximação relativa ao limite de uma sucessão daquele tipo, no entanto, os valores apresentados pela calculadora a partir de certa altura, afastam-se bastante do número *e*.

A tabela 1 mostra as aproximações dos termos da su-

cessão de termo geral 
$$
\left(1+\frac{1}{n}\right)^n
$$
, obtidos pela calculadora,

para alguns valores de *n.* Como podemos verificar, a partir de certo valor de *n* o resultado obtido utilizando a calculadora é sempre 1.

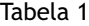

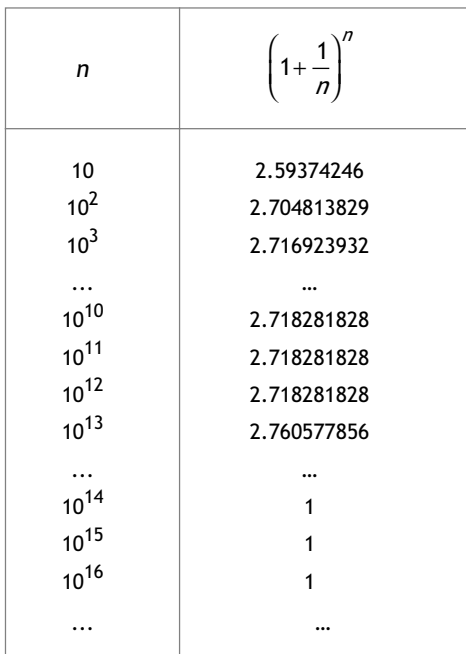

#### Porque é que isto sucede?

A calculadora tem precisão finita. O conjunto de números com que a calculadora trabalha não é o conjunto dos números reais nem tão pouco o dos racionais. No modo **Normal** (com dígitos à direita e à esquerda do decimal) as respostas numéricas podem ser visualizadas com um número de dígitos até 10 mais o sinal e o ponto decimal. Caso a resposta não consiga exibir 10 dígitos ou se o valor absoluto for inferior a 0,001 a TI 83 exprime a resposta em notação científica utilizando até 10 dígitos e um expoente de 2 dígitos. Sempre que a resposta ultrapasse o número de dígitos permitidos para a visualização, o valor visualizado é arredondado (figura 2).

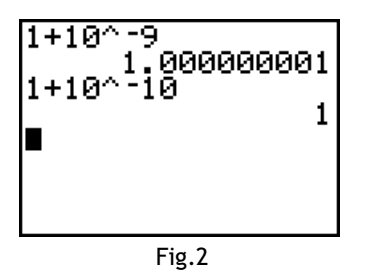

Surge então a questão: Porque é que a calculadora não

dá o valor 1 quando se calcula ľ  $1 + \frac{1}{2}$  $10^{10}$  $\left(1+\frac{1}{10^{10}}\right)^{10^{10}}$ ľ ?

Para maximizar a exactidão a TI 83 tem internamente mais dígitos do que os que exibe. Os valores são armazenados na memória, utilizando até 14 dígitos com expoente de 2 dígitos e portanto a calculadora ainda devolve um resultado diferente de 1 para aquele cálculo (figura 3).

$$
\begin{array}{r}\n 1+10^{\circ}-10 \\
\hline\n (1+10^{\circ}-10)^{\circ} (10^{\circ}) \\
0 \\
\hline\n 2.718281828\n \end{array}
$$

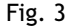

Quando calcula 1+10-14 o resultado apresentado é 1 e o valor armazenado na memória é também 1, uma vez que ultrapassa os 14 dígitos de capacidade da memória e o valor é, portanto, arredondado. Para valores de *n* até 10<sup>12</sup> a calculadora devolve uma boa aproximação do número de Neper, a partir daí o resultado apresentado contém já um erro elevado.

Embora a calculadora permita fazer intuições relativas ao infinito, o facto de trabalhar com um número de dígitos finito pode conduzir a resultados errados e os alunos devem ser consciencializados para esse facto, de modo que, não aceitem qualquer resultado apresentado pela calculadora como uma verdade inquestionável!

É também de salientar que o facto de um resultado ser visualizado com um certo número de dígitos e armazenado na memória com outro número dígitos conduz a situações "caricatas", como a que podemos ver na figura 4.

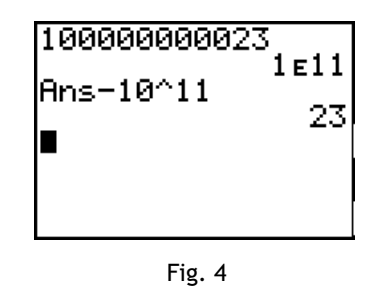

Ainda dentro da precisão numérica, outro aspecto interessante que podemos constatar é que se excedermos o maior valor que a calculadora suporta obtemos mensagem de erro (**overflow**), no entanto, no caso de "ultrapassarmos" o limite inferior o valor é automaticamente substituído por zero sem que qualquer mensagem de erro ocorra (ver figuras 5, 6 e 7).

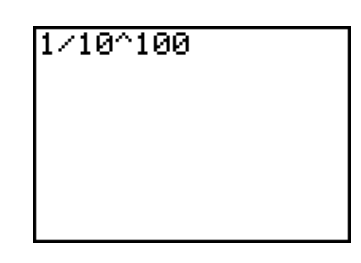

Fig. 5

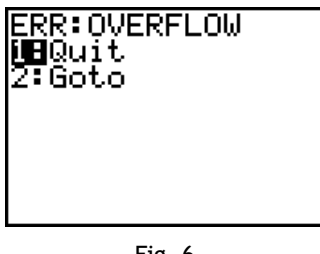

Fig. 6

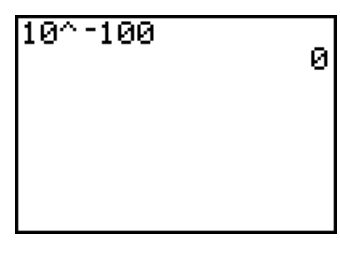

# 2 - Resolução do Écran

O écran das calculadoras gráficas é uma espécie de tabuleiro de xadrez formado por minúsculos quadradinhos; cada quadradinho denomina-se **pixel** (contracção das palavras **Picture Element**, ou seja, elemento de imagem). Quanto mais **pixels** tiver o écran, melhor será a sua resolução e apresentação gráfica.

O écran da TI 83 é formado por 95 **pixels** horizontais e 63 verticais. Cada **pixel** pode estar em dois estados: aceso ou apagado.

De um modo geral quando se pretende visualizar a representação do gráfico de uma função é introduzida a expressão analítica e definida a janela de visualização. A calculadora já tem algumas janelas pré-definidas, nomeadamente as correspondentes aos **zooms ZStandard**, **ZDecimal** e **ZTrig.** A calculadora faz então a conversão do rectângulo de R2([*xmin*,*<sup>x</sup> máx*]x[*ymin*,*ymáx*])fornecido para o seu "tabuleiro de xadrez", formado pelos respectivos **pixels,** do seguinte modo:

a) Calcula a distância entre os centros de dois **pixels** adjacentes através das fórmulas:

$$
\Delta_x = \frac{x_{\text{max}} - x_{\text{min}}}{94} \qquad , \qquad \Delta_y = \frac{y_{\text{max}} - y_{\text{min}}}{62}
$$

b) A cada **pixel** *i* horizontal faz corresponder um valor  $x_i \in [x_{min}, x_{max}]$  tal que  $x_i = x_{min} + i\Delta_x$ , com *i*= 0, 1,..., 94.

E de igual modo a cada **pixel** *j* vertical faz corresponder  $\lim_{j \to \infty} y_j \in [y_{min}, y_{max}]$  tal que  $y_j = x_{min} + j\Delta_y,$ onde *j* = 0, 1, ..., 62.

Esta conversão é uma das principais limitações da calculadora gráfica, uma vez que, o que irá ser visualizado no écran fica condicionado pela janela de visualização que é definida. Assim, o que seria uma das grandes vantagens da calculadora gráfica – fornecer em pouco tempo uma ideia global do comportamento de uma função – nem sempre se consegue. O que vemos no écran é baseado numa "aritmética discreta" e está intimamente ligado com a janela de visualização que se define.

#### **Exemplos:**

**1.** Consideremos a função cuja expressão analítica é

 $f(x) = \sqrt{49 - x^2}$ . Ao pedirmos a representação do gráfico esperaríamos obter uma semicircunferência com centro na origem e raio 7. Contudo, a representação gráfica obtida no écran com **zoom ZStandard** ( *x min* = *y min* = −10 e *xmáx*=*ymáx*=10) é a que podemos ver na figura seguinte.

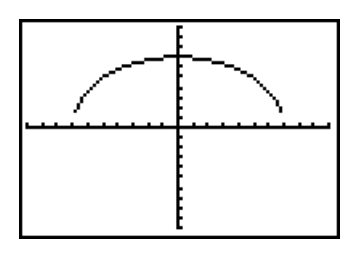

Fig. 8

Devido à capacidade de resolução do écran a representação do gráfico obtida não é a que seria esperada. O que salta imediatamente à vista é o facto da representação do gráfico não intersectar o eixo das abcissas, o que acontece porque os zeros da função não correspondem a nenhum dos valores atribuídos aos **pixels** do écran. Se alterarmos a janela de visualização para *xmin*=-9.4 e *xmáx*=9.4 , por exemplo, teremos  $\Delta_{\mathsf{v}}$ =0.2 e, portanto, a representação gráfica já nos mostra os zeros (figura 9).

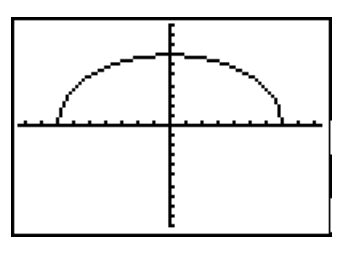

Fig. 9

Podemos também reparar que a forma que a representação gráfica nos sugere é a de uma semi-elipse, tal devese ao facto de  $\Delta_{\chi} \neq \Delta_{\chi}$  , o que pode ser facilmente corrigido utilizando o **zoom ZSquare**. Este tipo de **zoom** define, com base na janela de visualização, uma nova janela (ajus-

tando somente numa direcção) de tal modo que  $\Delta_{\chi}$  =  $\Delta_{\chi}$  , o que faz com que a representação de uma circunferência, dada pela máquina, pareça de facto uma circunferência (figura 10).

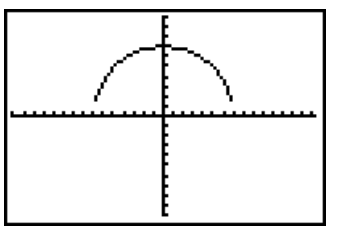

Fig. 10

O facto de se obter uma espécie de "linha poligonal" depende também da resolução do écran. Ao acender os **pixels** a calculadora procura a melhor aproximação e portanto podem surgir segmentos de recta horizontais sem que a função seja constante.

**2.** Num dos manuais escolares do 12º ano (Matemática 12 – Funções, Edições Contraponto) encontra-se o seguinte exercício:

*84. Observa o gráfico das funções.*

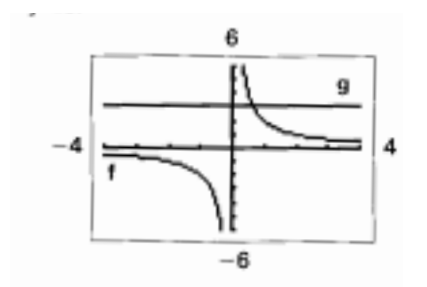

*Indica, se existir:*

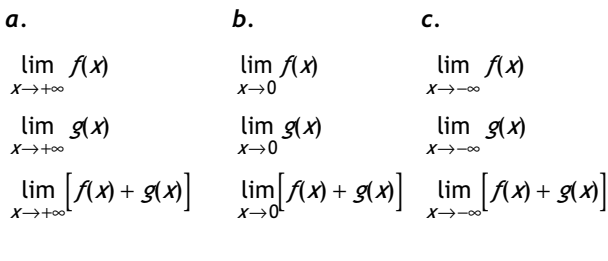

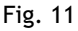

Para além da representação gráfica não é dada qualquer informação sobre as funções em questão. Será que a representação do gráfico, numa dada janela de visualização, permite ter uma noção do comportamento global de uma função?

Consideremos a função de expressão analítica

$$
h(x) = \frac{1}{\frac{.001}{x e^{|x|}}}
$$
. A representação do gráfico, na mesma ja-

nela de visualização, é semelhante à da função *f* do referido exercício (figura 12).

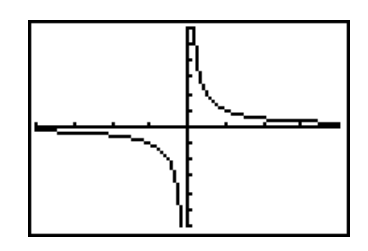

Fig. 12

Poderemos então concluir (como era objectivo do exercício) que não existe limite da função *h* quando *x*→0 ? Recorrendo ao cálculo podemos concluir que, embora a função *h* não esteja definida para *x*=0, o limite quando *x*→0 existe e é igual a zero. Escolhendo outra janela de visualização podemos ver melhor o comportamento da função *h* próximo de zero (figuras 13 e 14).

| WINDOW              |  |
|---------------------|--|
| Xmin=–.01∎          |  |
| Xmax=.01            |  |
| Xscl=1<br>Ymin=-380 |  |
| Ymax=380            |  |
| Yscl=1              |  |
| Xres=1              |  |

Fig. 13

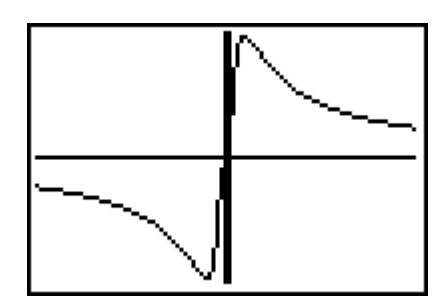

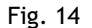

O que se vê no écran está limitado ao "tabuleiro de xadrez" que depende fortemente da janela de visualização não permitindo, muitas das vezes, que o utilizador tenha uma ideia imediata do comportamento global da função, sendo necessário procurar a "janela adequada". É , pois, muito importante que o utilizador tenha consciência de tal facto para que não tire conclusões precipitadas.

# 3 - Construção do gráfico de uma função

Quando é pedida a representação do gráfico de uma função a calculadora faz, tal como foi referido atrás, a conversão do rectângulo do plano cartesiano para o seu sistema de **pixels**, ficando a cada **pixel** *i* horizontal a corresponder um valor *xi* e a cada **pixel** *j* vertical a corresponder um valor *yj* . Em seguida, para cada valor *xi* calcula a imagem correspondente através da expressão que define a função, obtendo um valor, digamos, *yi* . Os pontos (*xi* , *yi* ), com *i*=0, 1, …, 94 são então "marcados" no écran, ou seja, são acesos os **pixels** correspondentes. No caso do valor *yi* não corresponder a nenhum dos valores *yj ,* a calculadora escolhe o valor mais aproximado (o que faz, como já foi visto, que algumas zonas da representação do gráfico sejam visualizadas como segmentos de recta horizontais). Se a calculadora estiver a trabalhar em **mode dot** apenas os **pixels** correspondentes aos pontos (x<sub>i</sub>, y<sub>i</sub>) são acesos; se estiver a trabalhar em **mode connected** a

calculadora faz a ligação dos pontos através de segmentos de recta e nesse caso acende mais **pixels** para fazer essa ligação (o que pode fazer com que algumas zonas do gráfico sejam visualizadas como segmentos de recta verticais). Assim, quando visualizamos a representação do gráfico numa calculadora gráfica não estamos propriamente a ver a representação do gráfico da função mas sim uma aproximação que, muitas das vezes, não é muito fiável.

#### **Exemplos:**

**1.** A figura 15 mostra a representação do gráfico da função *f(x)=tgx* obtida com **ZTrig** e em **mode connected**:

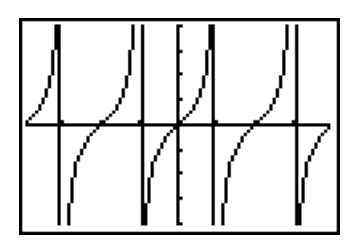

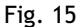

Como podemos ver a representação visualizada inclui segmentos de recta verticais. Isto acontece porque a calculadora está a unir os pontos calculados através de segmentos de recta. Como a função tem assimptotas verticais, próximo das assimptotas calcula uma imagem muito "alta" e outra muito "baixa" e ao fazer a ligação surgem aqueles segmentos de recta verticais. Se utilizarmos o **mode dot** passamos a ter acesos no écran apenas os **pixels** correspondentes aos pares (x<sub>i</sub>, y<sub>i</sub>) (figura 16).

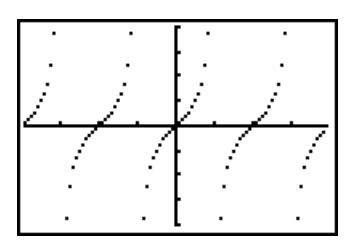

Fig. 16

GAZETA DE MATEMÁTICA Julho 2003 - nº 145

Claro que se a calculadora estiver em **mode connected** e se os valores de *x* correspondentes às assimptotas ficarem sobre pixels já conseguimos ter a noção das assimptotas (embora seja difícil escolher a janela de visualização de modo a conseguir que os valores x<sub>;</sub> correspondam exactamente aos valores de *x* onde a tangente não está definida).

**2.** Com as funções trigonométricas que são funções periódicas, podemos obter as mais variadas representações gráficas, mudando apenas a janela de visualização. Podemos, por exemplo, fazer a representação do gráfico da função co-seno ser vista como uma recta (ver figuras 17 e 18).

| MINDOM                     |
|----------------------------|
| Xmin=<br>. зичи<br>-295    |
| Xmax=295.30970             |
|                            |
| Xscl=1                     |
| Ymin=-2                    |
|                            |
|                            |
|                            |
|                            |
| Ymax=2<br>Yscl=1<br>Xres=1 |

Fig. 17

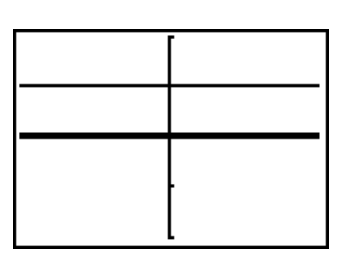

Fig. 18

Ou como vários segmentos de recta verticais (figuras 19 e 20)

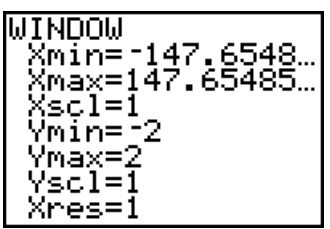

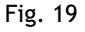

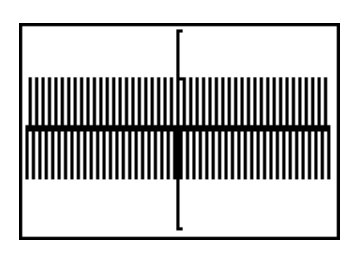

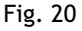

Podemos também fazer com que a representação do gráfico da função co-seno num intervalo "bastante grande" seja "igual" à representação do gráfico no intervalo de -2π a  $2π$  (figuras 21 e 22).

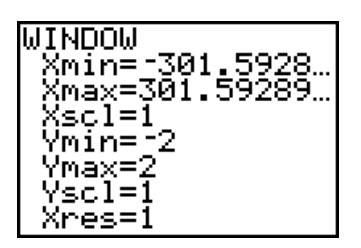

Fig. 21

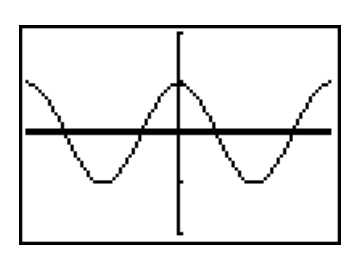

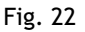

Mantendo os mesmos valores para [ *x min* , *x máx* ] x[*ymin*,*ymáx*], podemos obter, na TI 83, representações gráficas bastante distintas para a mesma função se utilizarmos diferentes valores para x<sub>res</sub>. A construção descrita acima é feita quando *xres*=1, obtendo-se, nesse caso, a máxima precisão. A TI 83 aceita valores inteiros para x<sub>res</sub> entre 1 e 8; no caso de *xres*=2 os pontos são calculados de 2 em 2 **pixels**, se *xres*=3 o cálculo é feito de 3 em 3 **pixels** e assim sucessivamente. Quando x<sub>res</sub>=8 apenas são calculados 12 pontos pertencentes ao gráfico e portanto a precisão é muito menor.

#### **Exemplos:**

**1.** As figuras 23, 24 e 25 mostram 3 representações do gráfico da função de expressão analítica  $f(x) = \frac{2x^2 - x - x}{x - 2}$  $2x^2 - x - 6$ 2 2 para *xres*=1, 3, 8 respectivamente, em **mode connected**, e com *xmin*=-1.2, *xmáx*=8.2, *ymin*=-2 e *ymáx*=15.

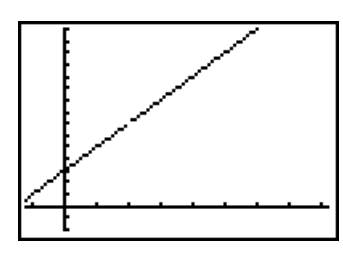

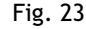

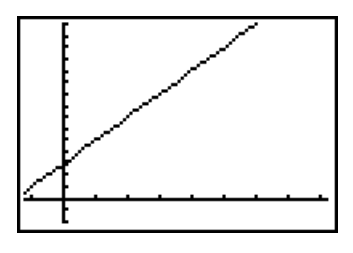

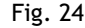

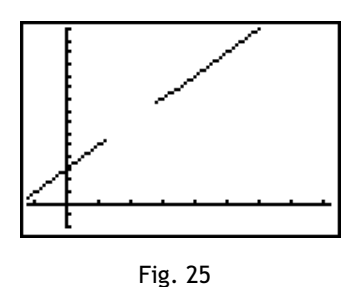

 A função não está definida para *x*=2, o que se nota na figura 23 uma vez que o **pixel** *i*=32 corresponde exactamente ao valor 2 não sendo, portanto, possível calcular a sua imagem e consequentemente esse **pixel** não é aceso. Já na figura 24 não se dá conta desse facto, uma vez que os pontos são calculados de 3 em 3 **pixels** e portanto o **pixel** *i*=32 não entra no cálculo; como a calculadora está a trabalhar em **mode connected** faz a ligação dos pontos calculados e o que vemos é uma linha contínua. Na figura 25 como os pontos são calculados de 8 em 8 **pixels** e o **pixel** correspondente ao valor 2 entra no cálculo, ao fazer a ligação dos pontos calculados a representação do gráfico apresenta aquela interrupção.

**2.** Nas figuras 26, 27, 28 e 29 podemos observar várias representações do gráfico da função de expressão analítica *g(x)*=*sen*(23π*x*), obtidas com **Ztrig** e *xres*=1, 2, 3 e 7 respectivamente:

| بسلسسسالة | <b>ANNINANA</b><br>ANNINANA |
|-----------|-----------------------------|
| mmm       |                             |

Fig. 26

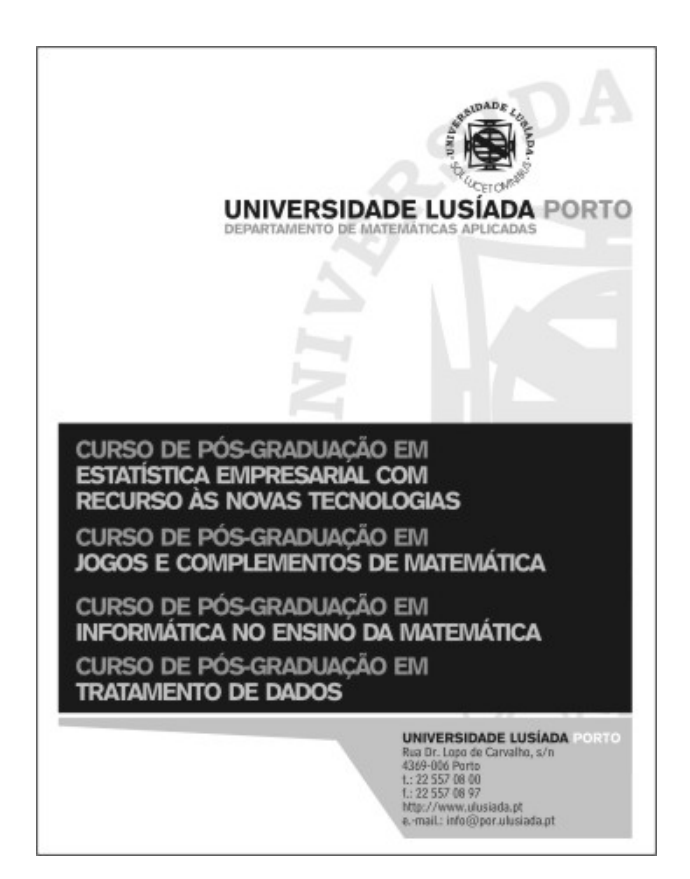

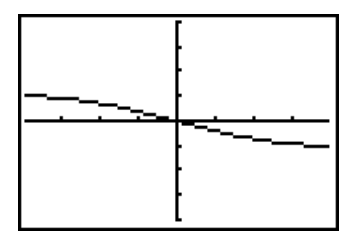

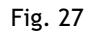

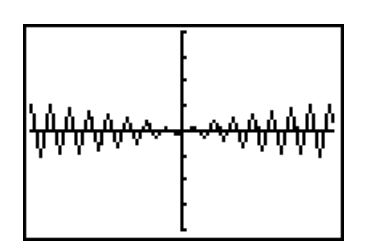

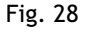

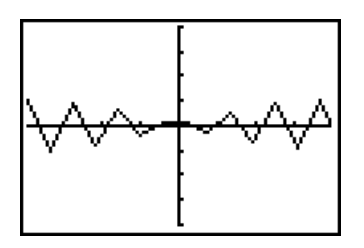

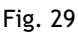

Em resumo, a principal limitação da calculadora ao construir a representação do gráfico de uma função prendese com a resolução do écran, uma vez que se passa de uma "aritmética contínua" para uma "aritmética discreta" e, portanto, não se sabe qual o comportamento da função para os valores de *x* entre dois **pixels** consecutivos. Esta limitação faz com que se possam visualizar representações do gráfico bastante distintas para uma mesma função.

Ao terminar este artigo gostaria de referir que na minha opinião estas e outras limitações das calculadoras gráficas podem ser usadas pedagogicamente. Penso que é importante confrontar os alunos com as limitações da máquina e explorar as situações que daí possam advir.

# Bibliografia

- [1] Albuquerque, C. (1996). Calculadoras gráficas alguns contra-exemplos. *Boletim da SPM, nº 34, 3-13.*
- [2] Fernandes, J. A. & Vaz, O. (1998). Porquê usar tecnologia nas aulas de Matemática? *Boletim da SPM*, nº 39, 43-55.
- [3] Albuquerque, R. P. (1998). Opinião Cartas ao Director. *Boletim da SPM*, nº 38, 139-144.
- [4] Palis, G. de La R. (1997). Gráficos de funções em calculadoras e com lápis e papel. *Educação e Matemática*, nº 45, 37-40.
- [5] Fernandes, J. A. (1998). Tecnologia gráfica no estudo de classes de funções. *Educação e Matemática*, nº 46, 33-36.
- [6] Texas Instruments, TI 83, Manual de Utilização.
- [7] Ministério da Educação, (1997). *Programas de Matemática de 10º, 11º e 12º anos*.
- [8] Ministério da Educação, (1997). Brochuras *Funções 10º, 11º e 12º anos*.
- [9] Electronic Proceeding of the Seventh Annual International Conference of Technology in Collegiate Mathematics (ICTCM-7), Página WWW (Internet): http:// archives.math.utk.edu/ICTCM/EP-7.html.
- [10] McClure, M. , Página WWW (Internet): http://liberty.uc.wlu.edu/~mmcclure/graphing/.
- [11] Texas Instruments, Página WWW (Internet): http://ti.com/calc/portugal.
- [12] Texas Instruments, Página WWW (Internet): http://ti.com/calc/docs/graph.htm.
- [13] Lopes, A. V. & Bernardes, A. & Loureiro, C. & Varandas, J. M. & Viana, J. P. & Bastos R. (1998). *Matemática 11º - Sucessões*, Edições Contraponto.
- [14] Lopes, A. V. & Bernardes, A. & Loureiro, C. & Varandas, J. M. & Viana, J. P. & Bastos R. (1999). *Matemática 12 – Funções*, Edições Contraponto.